## **EXPORTING VIDEO**

## **HOW TO EXPORT VIDEO FROM PC**

- 1. Click **CONFIGURATION** > Click **LOCAL** at the top left side menu
- 2. In the middle of the screen find **RECORD FILE SETTINGS** & **PICTURE AND CLIP SETTINGS**
- 3. Select **BROWSE** at each five locations and create a file path of where you want the video saved
- 4. Click **SAVE** > Click **PLAYBACK** > Find the video you want to **EXPORT**
- 5. **When the video gets to the part you want to EXPORT**
- 6. Click the **SCISSORS** (circled below)

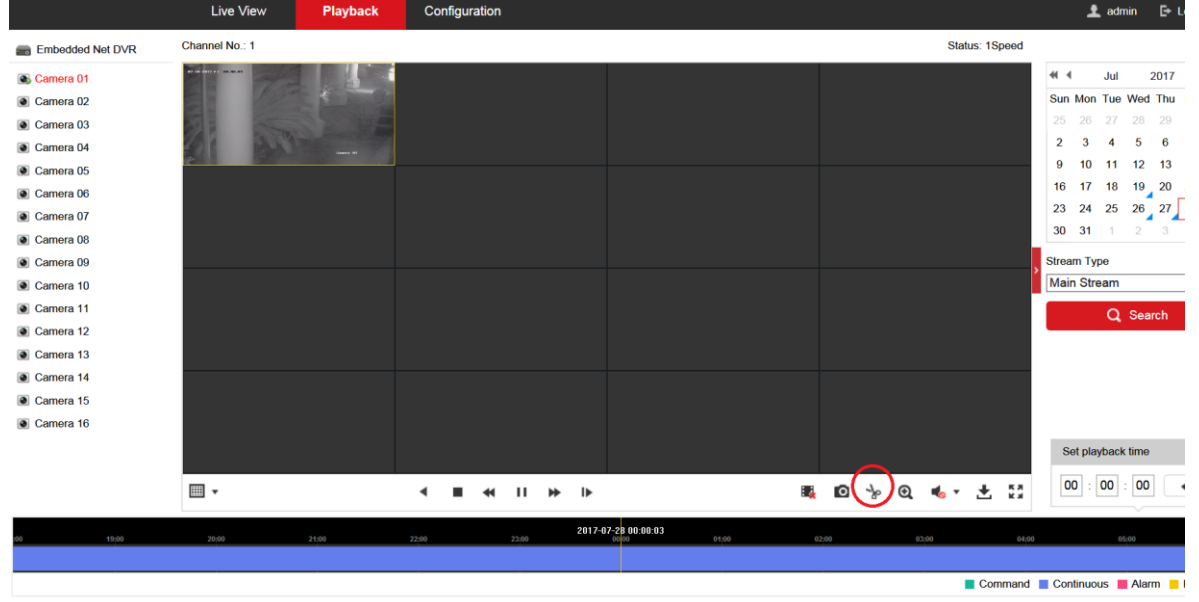

- 7.
- 8. This starts the **EXPORT** > when the clip is over click the **SCISSORS** to stop **EXPORT**
- 9. Repeat this process as many times as needed
- 10. Files will go the location you selected in STEP# 3

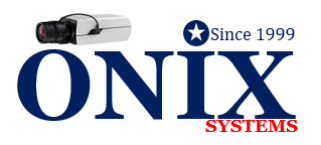